## Commercial Credit Card Manager (CCCM)

## View Account Summary, Transactions, and Statements (Administrator) – Quick Guide Reference

As an administrator you will have access to the corporate account information as well as all the individual card accounts. Through CCCM, administrators can view the details of their individual card including their transactions and statements. CCCM presents billing statements for individually billed accounts (i.e., individual cards for Visa Corporate) and informative statements for accounts that bill at the corporate account level (i.e., individual cards for Visa Business). For Visa Business products, which bill at the corporate account level, only an administrator will have access to the billing statement.

## Steps to View Your Account Details

**Step 1:** Login into CCCM (commercialcards.popular.com), on the Home Page, click on the **Statements** menu and select **Account Activity**.

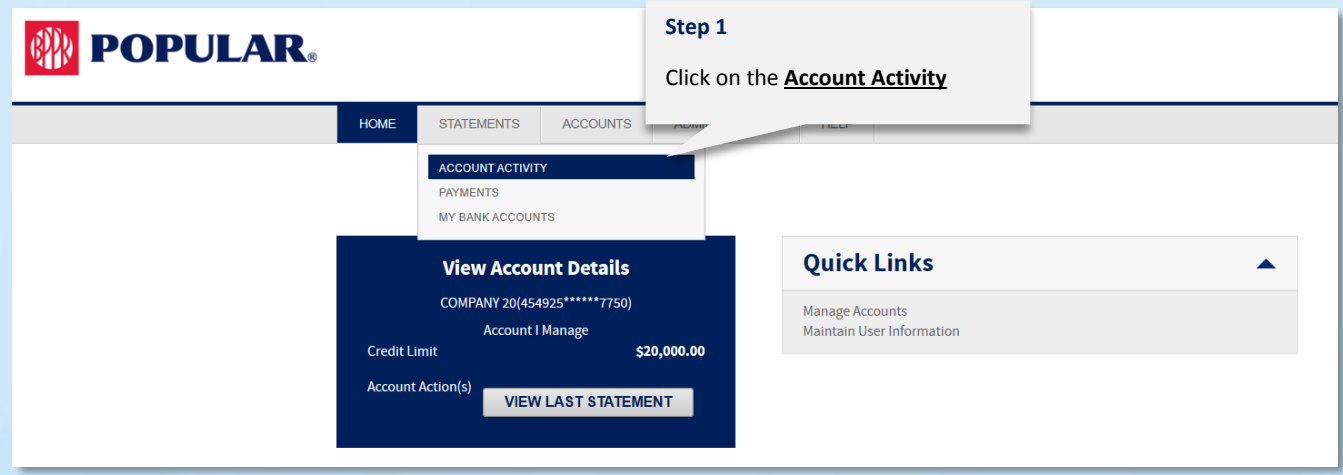

**Step 2:** You can search for the account you wish to view or simply click **Search** and CCCM will bring all the accounts registered under your administrator profile. Click *Details* on the account you wish to view.

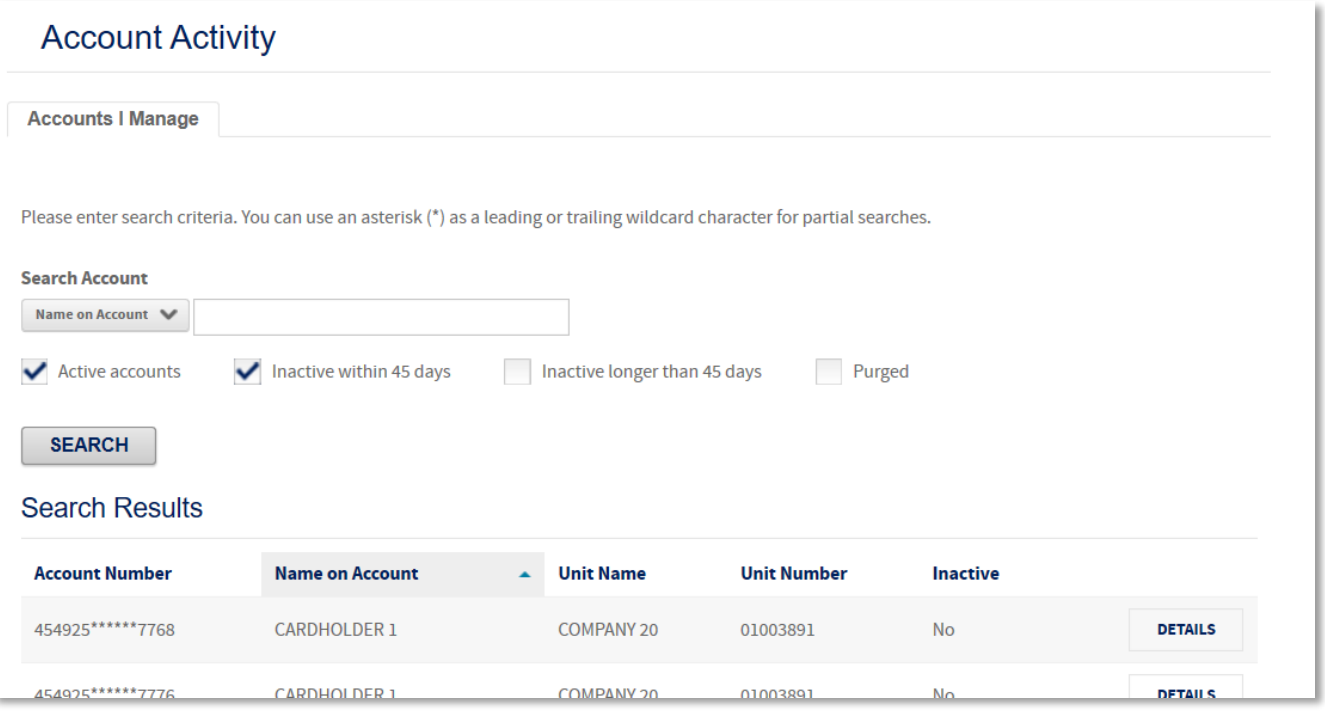

**Step 3**: The Account Detail page will be displayed. The first tab displays the account summary which includes the activity since the last statement and the summary of the last statement.

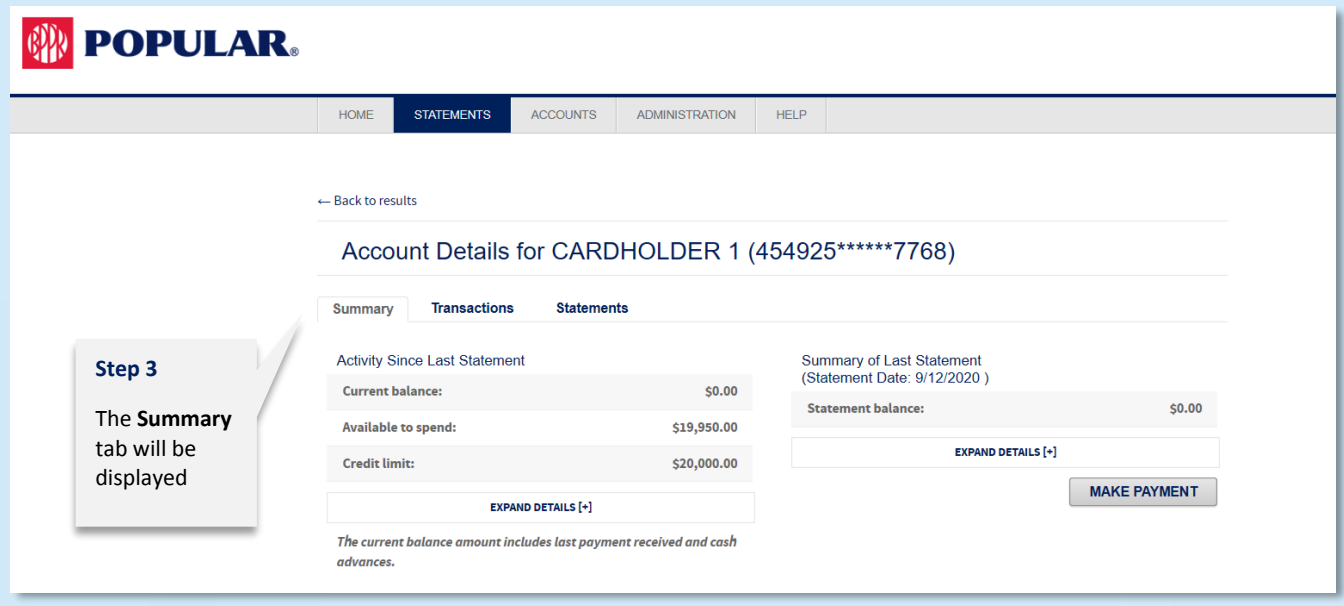

**Step 4**: Click on the **Transactions** tab to view the transactions for the account. CCCM will present the current statement's transactions. If you choose the corporate account, you will be able to see the transactions from all the individual cards.

- a. You can view transactions from previous statements by selecting the cycle from the **Statement Cycle** drop-down menu.
- b. You can also download the transactions by selecting the **Download format** from the drop-down menu and clicking **Download**.

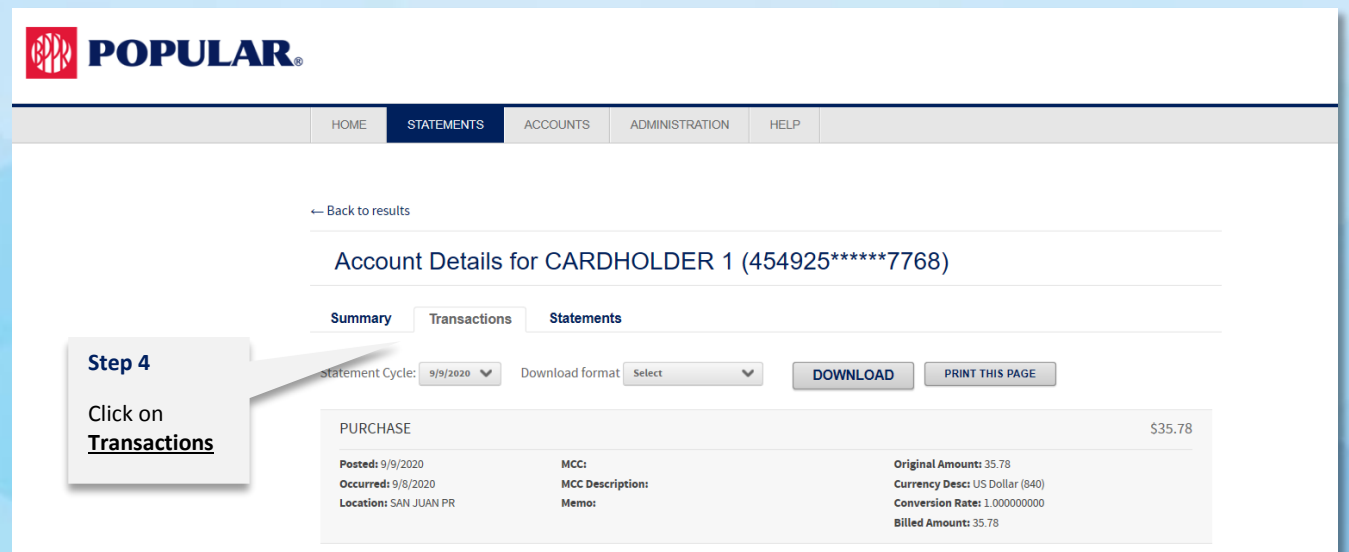

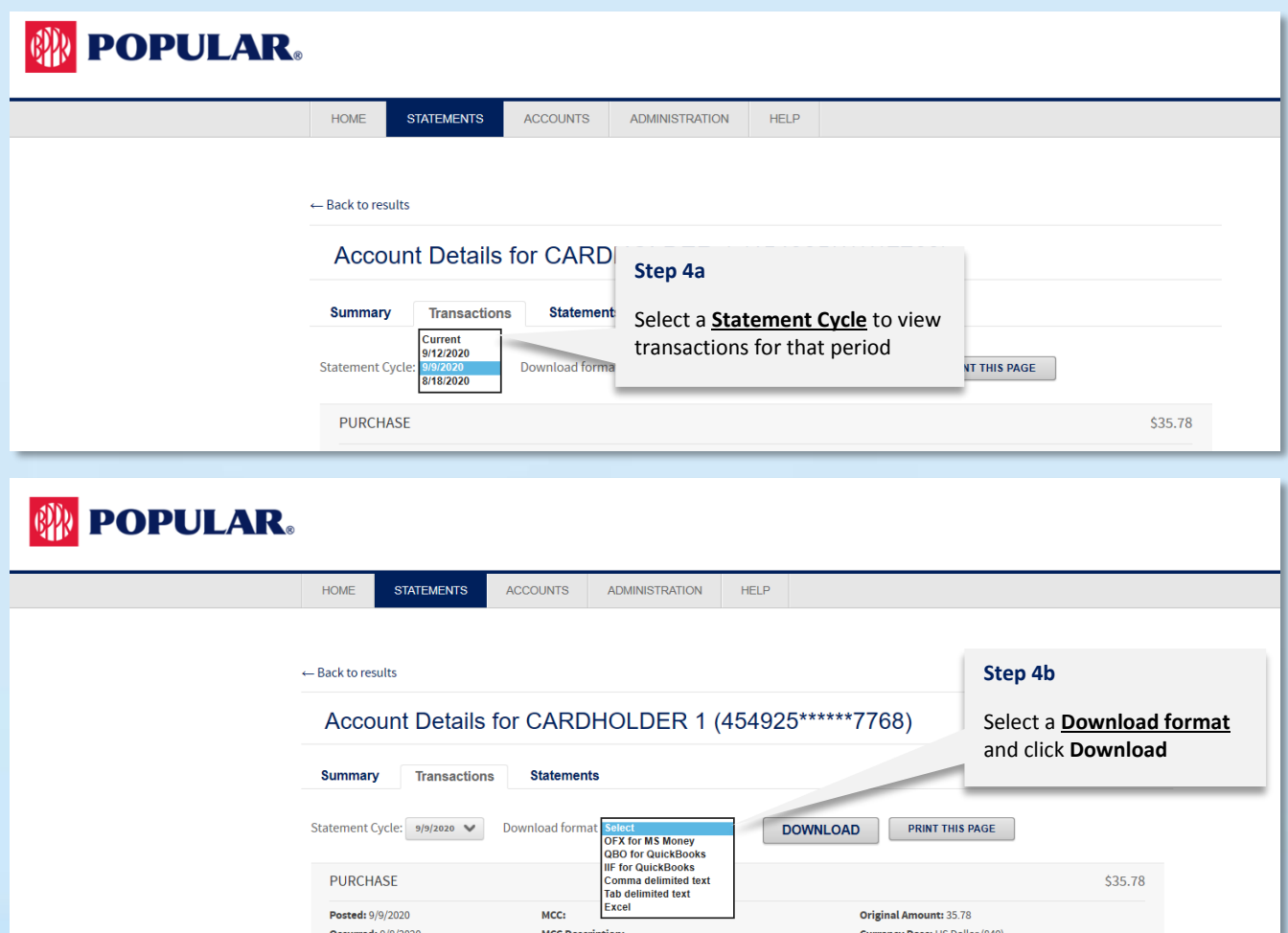

**Step 5**: Click on the **Statements** tab to view the account's statements. CCCM will display up to 18 statements. Click the Adobe Acrobat icon to view and download the statement.

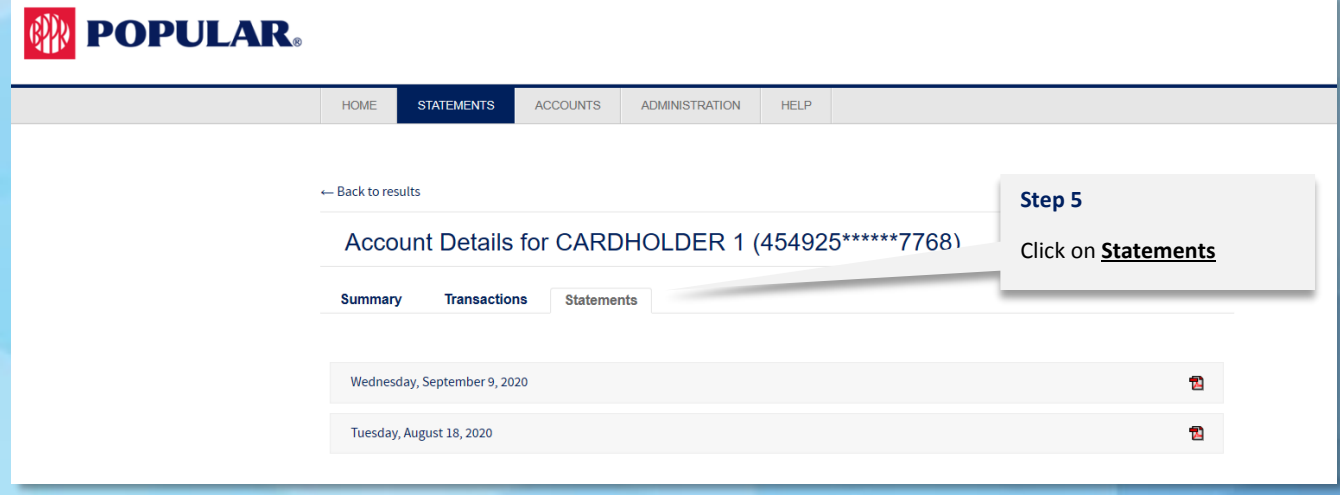

For additional information you may contact the Business Banking Center at 787-756-3939 or 1-855-756-3939, Monday to Friday from 8AM to 6PM and Saturday from 8AM to 5PM.